# **Table of Contents**

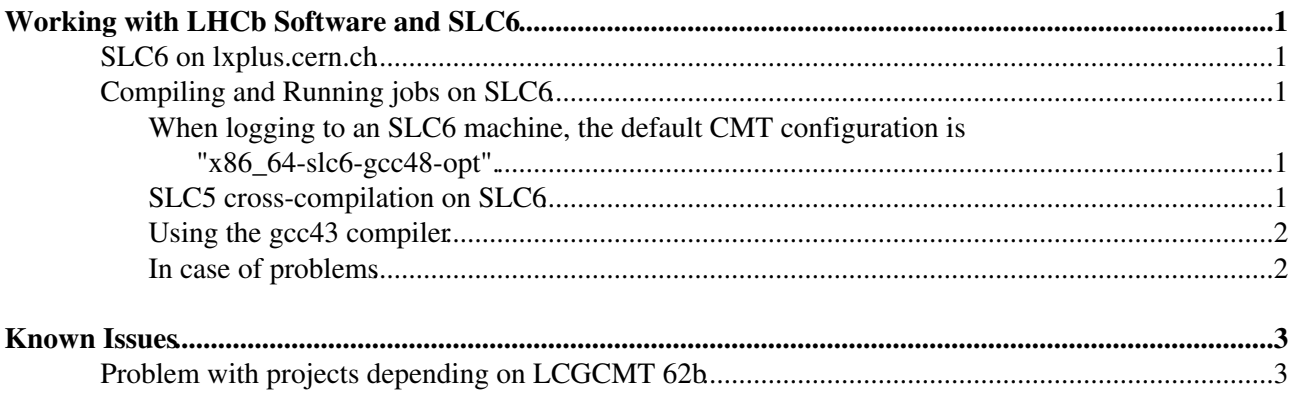

## <span id="page-1-0"></span>**Working with LHCb Software and SLC6**

### <span id="page-1-1"></span>**SLC6 on lxplus.cern.ch**

On the **6th of May 2013**, the CERN IT Department changed the **lxplus.cern.ch** alias to point to the new **lxplus6.cern.ch** cluster, installed with Scientific Linux CERN, version 6. More information on this change can be found at:

<http://itssb.web.cern.ch/service-change/lxplus-alias-migration-slc6/06-05-2013><sup>®</sup>

 **This is only a change of alias, the previous linux cluster is still available under the name "lxplus5.cern.ch".**

### <span id="page-1-2"></span>**Compiling and Running jobs on SLC6**

Whereas running SLC5 binaries on SLC6 is straightforward, and has been done for a while in production, the opposite is more difficult and can only be with the gcc46 configurations.

Now that SLC6 is the default on lxplus (and many office desktops), while most of the grid nodes are still using SLC5, please be aware of the following points:

#### <span id="page-1-3"></span>**When logging to an SLC6 machine, the default CMT configuration is "x86\_64-slc6-gcc48-opt".**

This configuration is supported by a large part of the LHCb Software stack (work is being done to release the rest of the stack). It is possible to compile/run your algorithm with this configuration, but many grid resources have been migrated to SLC6 yet so jobs can be submitted with this configuration.

#### <span id="page-1-4"></span>**SLC5 cross-compilation on SLC6**

You can continue to work with the "x86\_64-slc5-gcc46-opt"configuration that was the default on SLC5. In order to do so you need to call:

```
LbLogin -c x86_64-slc5-gcc46-opt
SetupProject DaVinci
```
or

```
LbLogin -c x86_64-slc5-gcc46-dbg
SetupProject DaVinci
```
 $\triangle$  Please note that just changing the CMTCONFIG environment variable is not sufficient as you need **to invoke the LbLogin command** in order to set your environment to a specific compiler.

*ALbLogin for x86\_64-slc5-gcc46-opt (or dbg) sets the CMTUSERCONTEXT environment variable,* used by CMT. This is necessary in order to use the gcc 4.6.2p1 compiler from the LCG externals, that allows for cross compilation (whereas the default 4.6.2 will generate incompatible binaries). If you are using the CMTUSERCONTEXT environment variable yourself, you need to include the following lines in your User context requirements file:

```
macro gcc_config_version '$(gcc_config_version)' \
        target-slc5&host-slc6&target-gcc46 '4.6.2p1'
```
#### <span id="page-2-0"></span>**Using the gcc43 compiler**

To use the gcc43 compiler (e.g. for versions of Gauss prior to v45...) you need to connect to a SLC5 host such as lxplus5.cern.ch as the cross compilation of gcc43 code on SLC6 does not work. This is also true for 32 bit configurations.

### <span id="page-2-1"></span>**In case of problems**

In case of issues potentially related to this, the best is to try and submit the jobs from lxplus5.cern.ch to see if it makes a difference and to contact the core software team if it is the case. You can see in the list below if the issue has already been reported and if there is a workaround.

## <span id="page-3-0"></span>**Known Issues**

## <span id="page-3-1"></span>**Problem with projects depending on LCGCMT 62b**

There is an issue in the LCG\_Platforms package in LCGCMT 62b which causes the the SLC6 host to be mistaken with SLC5. One way to detect the issue is to run, in your package's cmt directory:

 cmt show macro\_value LCG\_hostos x86\_64-slc5

#### Whereas it should be detected as **x86\_64-slc6**

This will cause cmt to use the wrong version of gcc and you may end up with errors such as:

```
Traceback (most recent call last):
        File "/afs/cern.ch/sw/Gaudi/releases/GAUDI/GAUDI_v23r2/InstallArea/x86_64-slc5-gcc46-opt
line 183, in <module> applyConfigurableUsers()
        File"/afs/cern.ch/sw/Gaudi/releases/GAUDI/GAUDI_v23r2/InstallArea/x86_64-slc5-gcc46-opt/
line 1357, in applyConfigurableUsers c.__apply_configuration__()
        File"/afs/cern.ch/lhcb/software/releases/HLT/HLT_v15r5/InstallArea/x86_64-slc5-gcc46-opt
line 60, in __apply_configuration__
           import HltTracking.Hlt1TrackUpgradeConf
         File
"/afs/cern.ch/lhcb/software/releases/HLT/HLT_v15r5/InstallArea/x86_64-slc5-gcc46-opt/python/HltTr
line 3, in <module>
            import PyCintex
        File"/afs/cern.ch/sw/lcg/app/releases/ROOT/5.32.02/x86_64-slc5-gcc46-opt/root/lib/PyCint
line 21, in <module>
           import libPyROOT
       ImportError: /usr/lib64/libstdc++.so.6: version `GLIBCXX_3.4.15'
not found (required by
/afs/cern.ch/sw/lcg/app/releases/ROOT/5.32.02/x86_64-slc5-gcc46-opt/root/lib/libPyROOT.so)
```
In this case the workaround is to import a newer version of the LCG\_Platforms in your local project by doing:

cp -r /afs/cern.ch/sw/lcg/app/releases/LCGCMT/LCGCMT\_64d/LCG\_Platforms .

Once this done, the LCG\_hostos should be correct

```
 cmt show macro_value LCG_hostos
x86_64-slc6
```
This topic: LHCb > Slc6Faq Topic revision: r9 - 2014-02-04 - BenjaminCouturier

**T**TWiki **OPETL** Copyright &© 2008-2019 by the contributing authors. All material on this collaboration platform is the property of the contributing authors. Ideas, requests, problems regarding TWiki? [Send feedback](https://cern.service-now.com/service-portal/search.do?q=twiki)